## **Hvordan bruger jeg excel-rapporter?**

Når du åbner en Excel-adgang, får du vist en pivot-tabel. Hvis du markerer et felt inde i tabellen, vil der dukke en række tabelfunktioner op i højre side af skærmen.

Pivotfelterne kan trækkes ned i eller fjernes fra 'Filters', 'Columns', 'Rows' eller 'Values'.

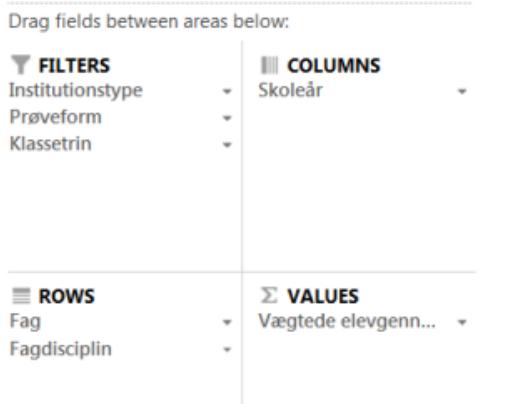

Man kan folde de enkelte områder i filteret ud ved at trykke på + (plus-ikonet).

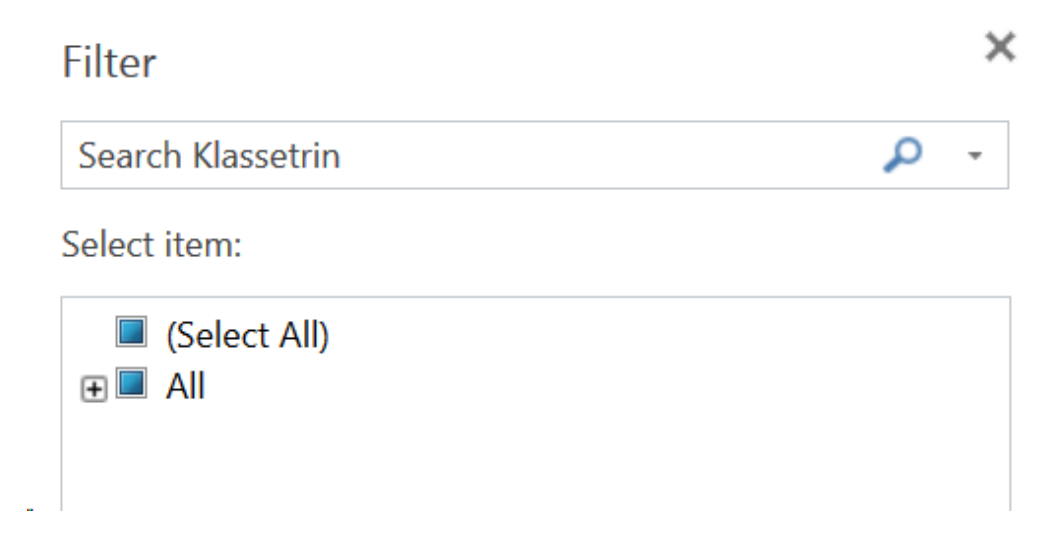

I Excel-rapporterne er det i de fleste tilfælde muligt at opdele data efter region/kommune samt på institution/skole. Der er mulighed for at sammenligne institutioner, og udviklingen kan følges over tid.